## **Wiki de documentation AbulÉdu**

Bienvenue sur le [Glossaire : le wiki](https://docs.abuledu.org/glossaire/wiki) de documentation du serveur et de l'espace numérique de travail AbulÉdu. Celui-ci permet de documenter plus vite et plus efficacement les fonctionnalités et utilisations de cette solution de gestion d'une informatique scolaire en réseau.

Ce wiki concerne la version 8.08 qui n'est plus commercialisée par la société Ryxéo, éditeur d'AbulÉdu. C'est la version en libre téléchargement que vous pouvez installer en bénéficiant de [l'aide de la communauté AbulÉdu](http://entraide.abuledu-fr.org). Pour la solution professionnelle 11.08 (installation, paramétrages, maintenance et support) [contactez Ryxeo Sarl](http://ryxeo.com/-Contact-.html).

**Notez que** toutes les fonctionnalités décrites ici sont présentes aussi dans la version 11.08, [qui vous propose aussi de](http://ryxeo.com/-AbulEdu-.html) [nouvelles fonctionnalités, de nouveaux outils et une nouvelle](http://ryxeo.com/-AbulEdu-.html) [ergonomie.](http://ryxeo.com/-AbulEdu-.html)

**[Comment trouver rapidement une information dans la](https://docs.abuledu.org/abuledu/comment_lire_cette_documentation) [documentation d'AbulÉdu ?](https://docs.abuledu.org/abuledu/comment_lire_cette_documentation)**

## **Introduction, découverte**

⇒ **Si vous découvrez AbulÉdu, lisez la [présentation d'AbulÉdu](https://docs.abuledu.org/abuledu/abuledu)** pour comprendre ce qu'est cette [distribution,](https://fr.wikipedia.org/wiki/Distribution_Linux) comment ça marche et quelles sont les fonctionnalités de la solution.

Faites ensuite connaissance avec [abuladmin, l'administrateur d'AbulÉdu](https://docs.abuledu.org/abuledu/abuladmin), pour connaître ses rôles, ses responsabilités et les outils mis à sa disposition (surtout si c'est vous qui êtes administrateur).

Enfin, dirigez-vous vers la ou les section(s) qui vous concerne(nt), selon ce que vous faites d'AbulÉdu: [utilisation](#page--1-0), [administration](#page--1-0), [développement](#page--1-0) ou [rédaction de documentation](https://docs.abuledu.org/abuledu/developpeur/developpeur#documentation_contributeur).

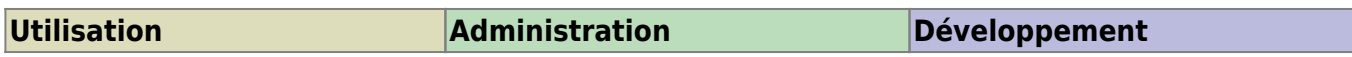

## **La version professionnelle 11.08**

- Pour une installation autonome, commandez la version 11.08 sur la [boutique de Ryxéo,](http://www.ryxeo.com/boutique/9-abuledu)
- Pour un contact, un devis, une installation sur site, [contactez](http://ryxeo.com/-Contact-.html) [Ryxéo Sarl](http://ryxeo.com/-Contact-.html)
- Pour l'entraide concernant la version 8.08, rejoignez le [forum](http://forum.abuledu.org/) [d'AbulÉdu](http://forum.abuledu.org/)

Si vous êtes «responsable» ou «utilisateur» («enseignant» ou «élève», «permanent» ou «stagiaire»…), vous ne vous occupez pas du serveur, mais utilisez tous les services qu'il offre (applications, partage de fichiers…). ⇒ toute la [documentation](https://docs.abuledu.org/abuledu/utilisateur/utilisateur) [utilisateur](https://docs.abuledu.org/abuledu/utilisateur/utilisateur) est pour vous. ⇒ une partie de la documentation

administrateur peut vous intéresser, comme par exemple la [Configuration de](https://docs.abuledu.org/abuledu/administrateur/configbaseclientlourd) [votre ordinateur portable.](https://docs.abuledu.org/abuledu/administrateur/configbaseclientlourd)

Si vous êtes la personne responsable du serveur AbulÉdu, qui s'occupe de configurer et gérer le réseau, les postes clients, créer les comptes utilisateurs et les groupes, déléguer les rôles (webmestres…), autoriser les connexions depuis l'extérieur (pare-feu et SSH), etc : ⇒ allez à la [documentation](https://docs.abuledu.org/abuledu/administrateur/administrateur) [pour l'administrateur.](https://docs.abuledu.org/abuledu/administrateur/administrateur)

Si vous souhaitez savoir comment marche AbulÉdu en profondeur, puis contribuer au code (interface d'admin, daemons…) en corrigeant ou améliorant des modules, cette section vous est destinée. Si vous souhaitez participer à la présente documentation, vous êtes au bon endroit aussi. Vous pouvez lire directement comment [Participation à la](https://docs.abuledu.org/abuledu/developpeur/contribuer_a_la_documentation) [documentation d'AbulÉdu](https://docs.abuledu.org/abuledu/developpeur/contribuer_a_la_documentation) si vous documentez uniquement les sections [administration](#page--1-0) ou [utilisation.](#page--1-0)

⇒ allez à la [documentation](https://docs.abuledu.org/abuledu/developpeur/developpeur) [pour le développeur](https://docs.abuledu.org/abuledu/developpeur/developpeur) ou à la [documentation pour le](https://docs.abuledu.org/abuledu/developpeur/developpeur#documentation_contributeur) [contributeur.](https://docs.abuledu.org/abuledu/developpeur/developpeur#documentation_contributeur)

From: <https://docs.abuledu.org/>- **La documentation d'AbulÉdu**

Permanent link: **<https://docs.abuledu.org/accueil?rev=1353448783>**

Last update: **2012/11/20 22:59**

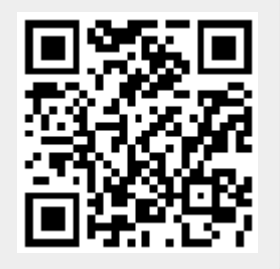